# **Die neuen "Community-Kontaktlisten"**

### **1. Was sind die "Community-Kontaktlisten?"**

Die Community-Kontaktlisten bieten die Möglichkeit, bei Gleichklang Kontakte zu knüpfen, und zwar unabhängig von der eigentlichen Partnerschafts- und Freundschaftsvermittlung. Diese Listen sind gewissermaßen themenbezogene Pinnwände, auf die sich jedes Mitglied setzen lassen kann, das Interesse an solchen Kontakten hat.

Wer auf einer dieser Listen steht, kann prinzipiell von allen anderen Gleichklang-Mitgliedern kontaktiert werden. Dies geschieht über die Gleichklang-Plattform, für alle Parteien genauso sicher und anonym wie es mit "normalen" Vorschlägen möglich ist.

Auf der jeweiligen Liste erscheinen ausschließlich Gleichklang-Benutzername, Alter, Postleitzahl, Ort und ein optionaler kurzer Text der jeweiligen Mitglieder. Es werden keine persönlichen Daten wie Echt-Namen, Emailadressen oder Telefonnummern veröffentlicht.

### **2. Welche Voraussetzungen benötige ich für die Nutzung?**

Um die Listen zu sehen, benötigen Sie lediglich Ihren Gleichklang-Account. Um sich allerdings selbst auf eine (oder mehrere) Liste(n) hinzuzufügen oder aber Kontakt mit einem Mitglied von einer Liste aufzunehmen, müssen Sie die Freundschaftssuche in Ihrem Profil aktiviert haben.

**Hinweis für Nutzer von mobilen Geräten:** Leider kommt es auf einigen Geräten zu Problemen bei der Nutzung der Listen (und einiger anderer Funktionen des Teilnahmebereichs). Wir arbeiten hart daran, dies zu verbessern. Aufgrund der unüberschaubaren Anzahl der verfügbaren Geräte, Betriebssystemversionen, Browser und unserer als kleiner Firma beschränkten Kapazitäten können wir aber nicht kurzfristig eine Lösung für alle Mitglieder versprechen. Bitte versuchen Sie in diesem Fall, ein anderes Gerät, einen anderen Browser bzw. ein Desktop-Gerät zu nutzen. Grundsätzlich ist die Seite bisher auch aufgrund der Vielzahl an präsentierten Informationen für Desktop-Geräte optimiert. Wir arbeiten an einer neuen Mobilversion, die gegen Ende des Jahres zur Verfügung stehen soll.

#### **2.1 Ich suche bisher nur Partnerschaft. Wie bekomme ich die Freundschaftssuche, die Voraussetzung für die Nutzung der Community-Kontaktlisten ist?**

Bitte prüfen Sie zunächst, ob die Freundschaftssuche bereits Teil Ihrer gebuchten Mitgliedschaft ist.

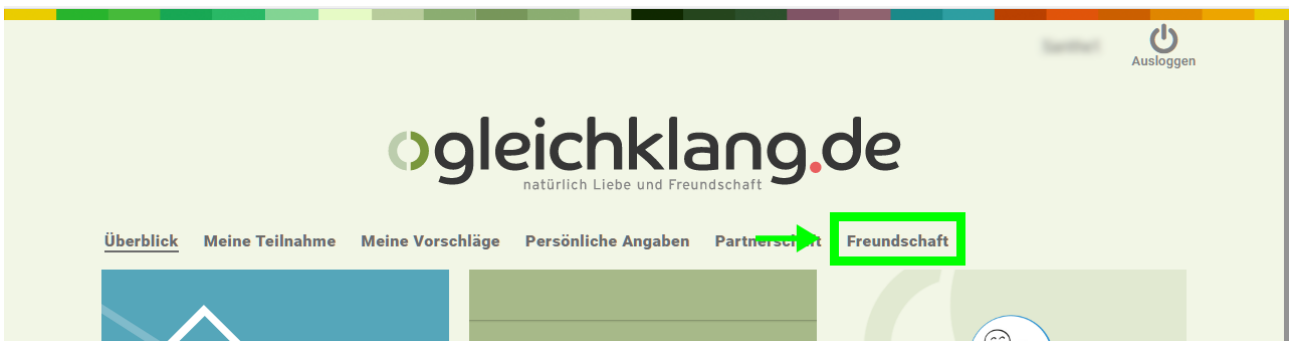

Wenn Sie die Kategorie Freundschaft in der Menüleiste in Ihrem Profil sehen, nehmen Sie bereits an der Freundschaftssuche teil und Sie können die Kontaktlisten nutzen. Sie können nun direkt unter Punkt 3 weiterlesen.

Wenn dies nicht der Fall ist, klicken Sie bitte im Menü auf "Meine Teilnahme" → "Abonnement":

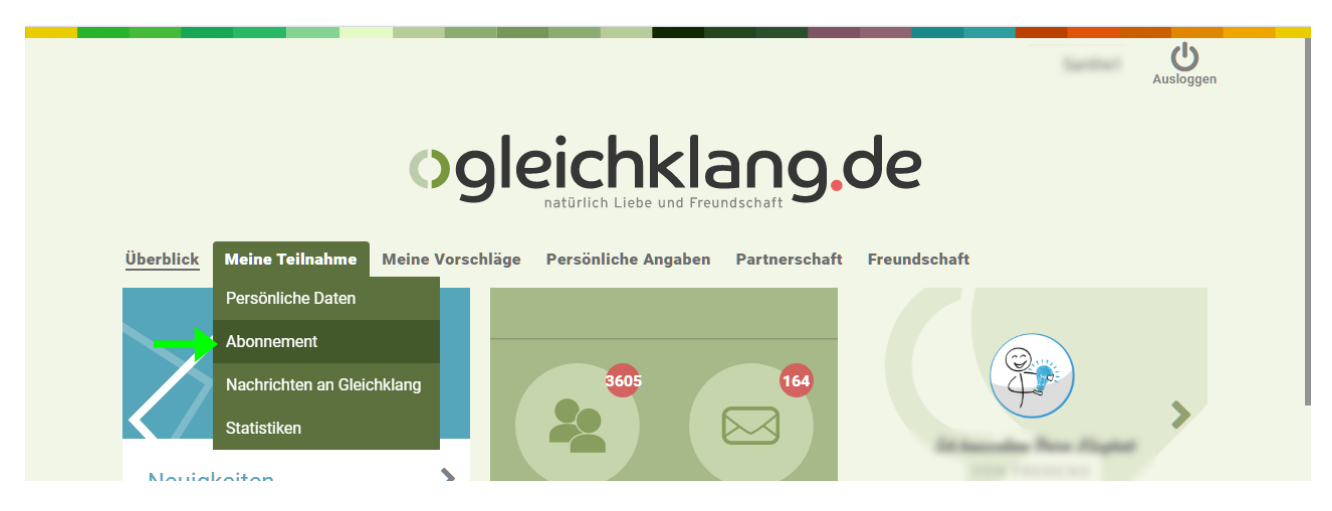

Klicken Sie nun auf "AKTIVE RUBRIKEN" im Menü, wie hier gezeigt:

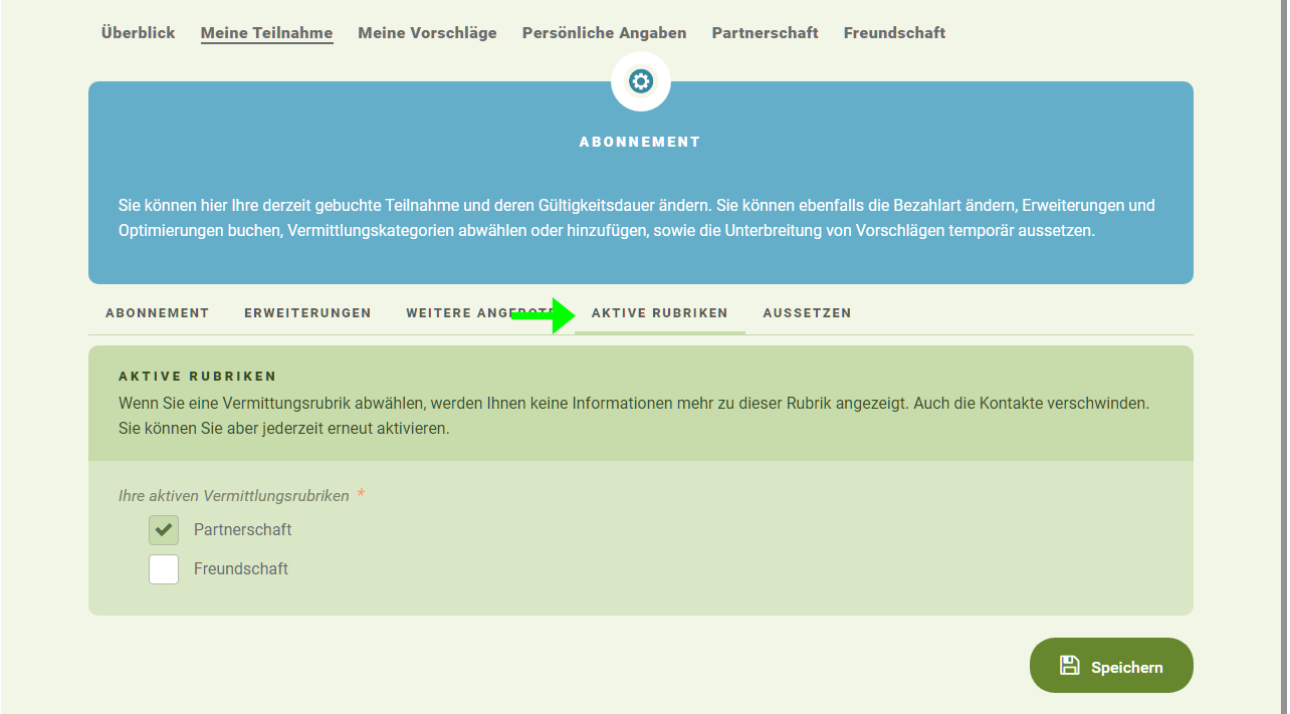

Wenn Sie hier den Eintrag "Freundschaft" sehen, wie oben abgebildet, müssen Sie diesen einfach durch Klick auf die Checkbox aktivieren und speichern, wie hier abgebildet:

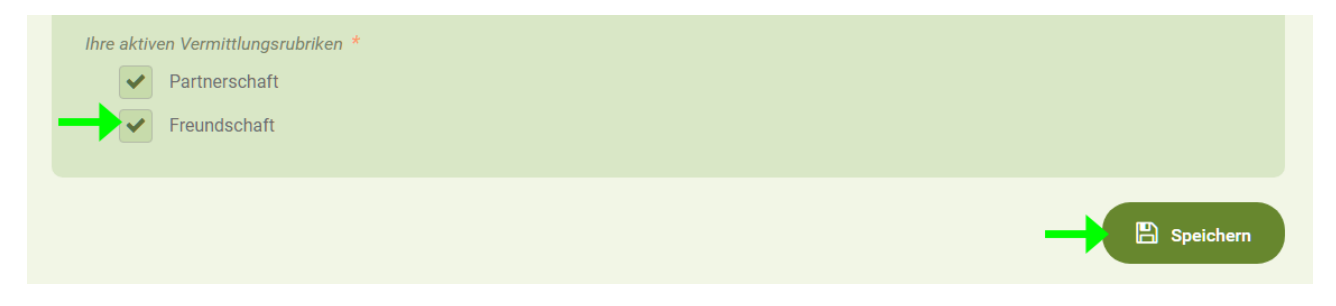

Wenn die Rubrik Freundschaft unter "AKTIVE RUBRIKEN" gar nicht aufgeführt ist, müssen Sie diese kostenlos hinzu buchen.

Klicken Sie dazu auf Erweiterungen und wählen Sie das Erweiterungsprodukt "Erweiterung auf die Vermittlungskategorien Partnerschaft und Freundschaft" aus und buchen diese:

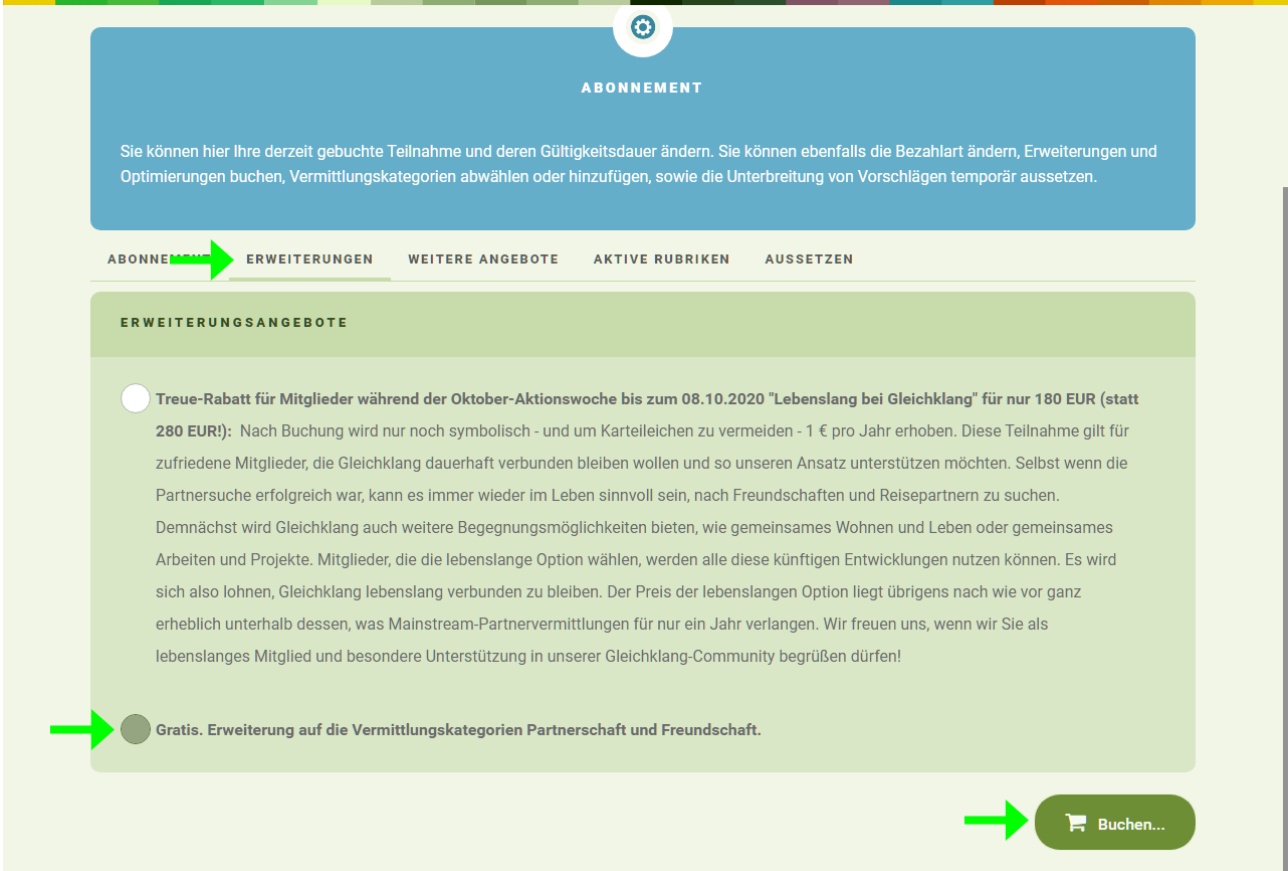

Nachdem Sie die Erweiterung gebucht haben, gehört die Freundschaftsvermittlung zu Ihrem Profil und Sie können sowohl die Kontaktlisten nutzen, als auch an der Vermittlung von Freundschaftsvorschlägen teilnehmen. (Um auch an der "normalen" Freundschaftsvermittlung teilzunehmen, stellen Sie bitte sicher, dass Sie auch alle entsprechenden Fragebögen ausgefüllt haben.)

Wenn Sie weder die Kategorie Freundschaft bereits haben, noch Ihnen die Kategorieerweiterung angeboten wird, nehmen Sie bitte mit unserem Team Kontakt auf!

#### **2.2 Ich möchte zwar die Community-Kontaktlisten nutzen, aber nicht an der "normalen" Freundschaftsvermittlung teilnehmen**

Sie können die Vermittlung jederzeit aussetzen. Aussetzen bedeutet, dass Sie alle Aspekte der Freundschaftssuche – also auch die Community-Kontaktlisten – nutzen können, aber keinerlei Vermittlungsvorschläge von uns mehr bekommen.

Gehen Sie dazu auf "Meine Teilnahme" → "Abonnement":

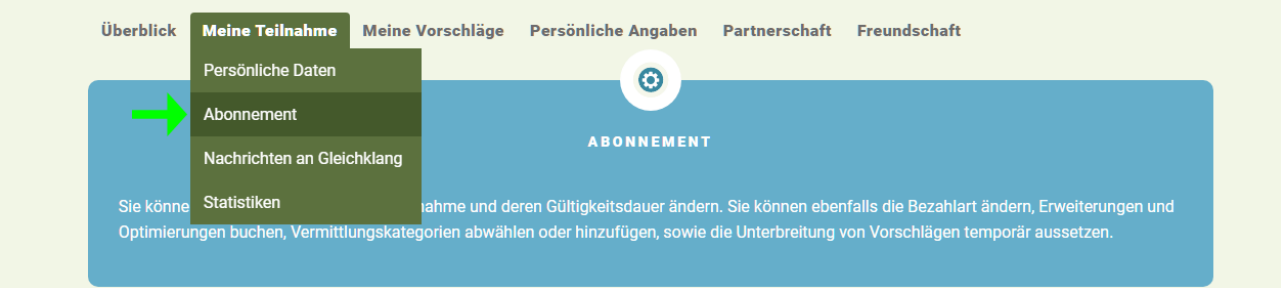

Klicken Sie nun auf "Aussetzen" und setzen Sie das Häkchen bei "Freundschaft". Auf Wunsch können Sie auch ein Datum festlegen, bis zu dem die Vermittlung neuer Freundschaftsvorschläge gestoppt ist – wenn Sie das Datum freilassen, gilt dies für immer, bis Sie die Einstellung manuell wieder ändern. Vergessen Sie nicht, Ihre Einstellungen zu speichern:

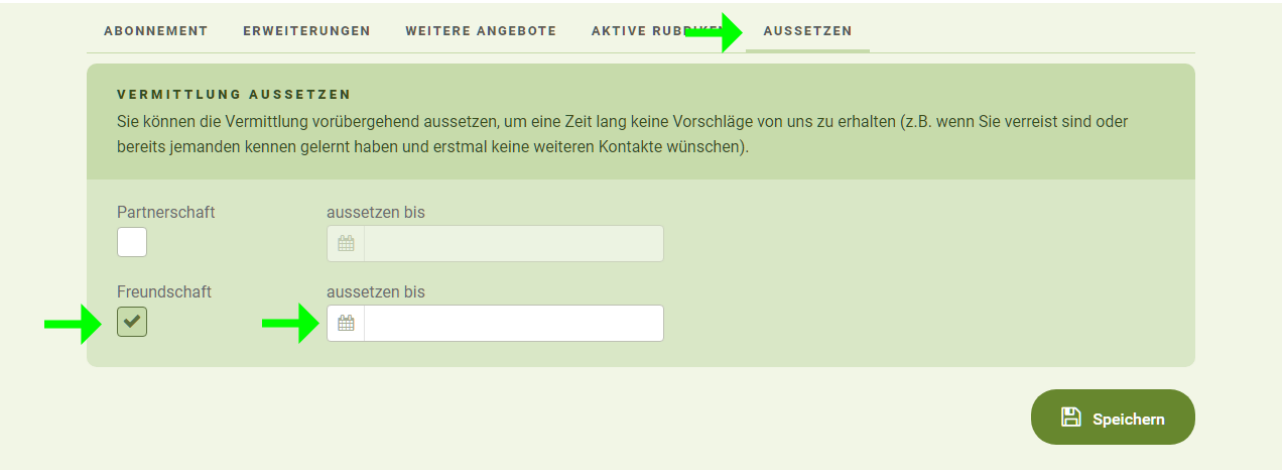

## **3. Wie kann ich mich auf die Listen setzen?**

Gehen Sie am einfachsten über die Überblickseite Ihres Teilnahmebereiches. Dort finden Sie eine hellblaue "Kachel". Klicken Sie auf "Hier können Sie sich selbst auf die Listen setzen":

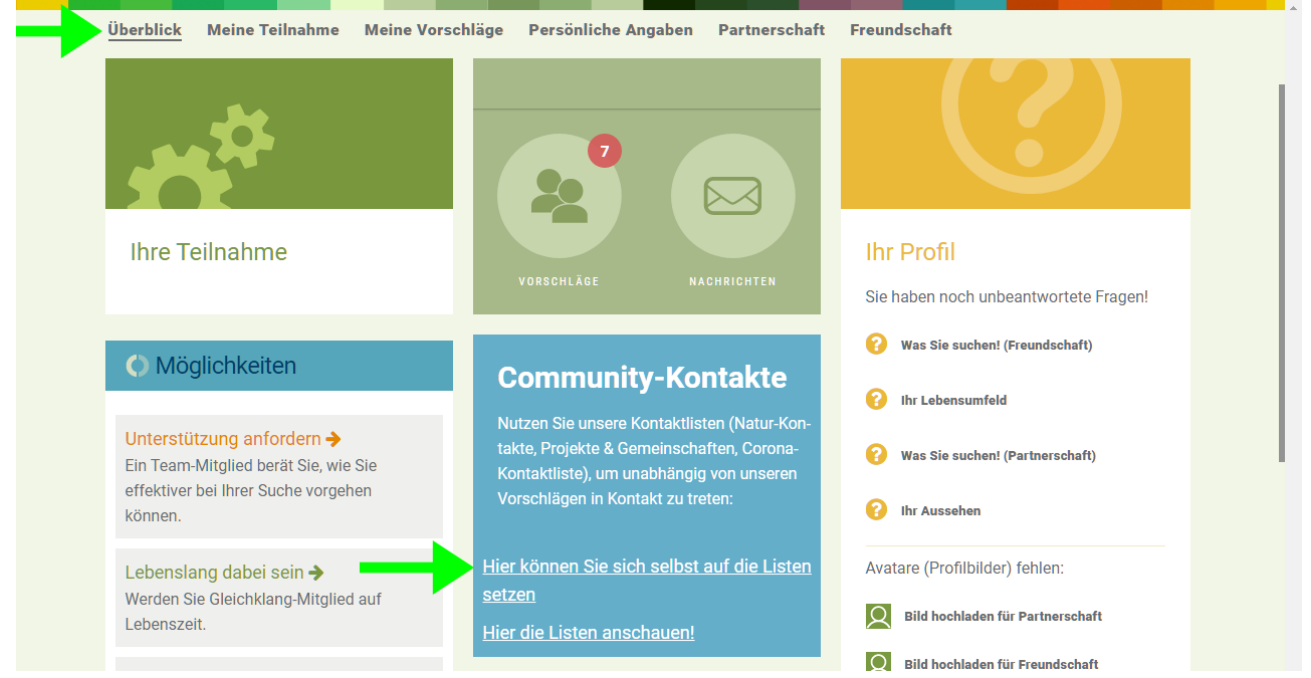

Dann wählen Sie "Ja" (oder "Nein" um wieder von der entsprechenden Liste weg genommen zu werden) und beschreiben Sie kurz, was Ihnen wichtig ist. Vergessen Sie nicht zu speichern:

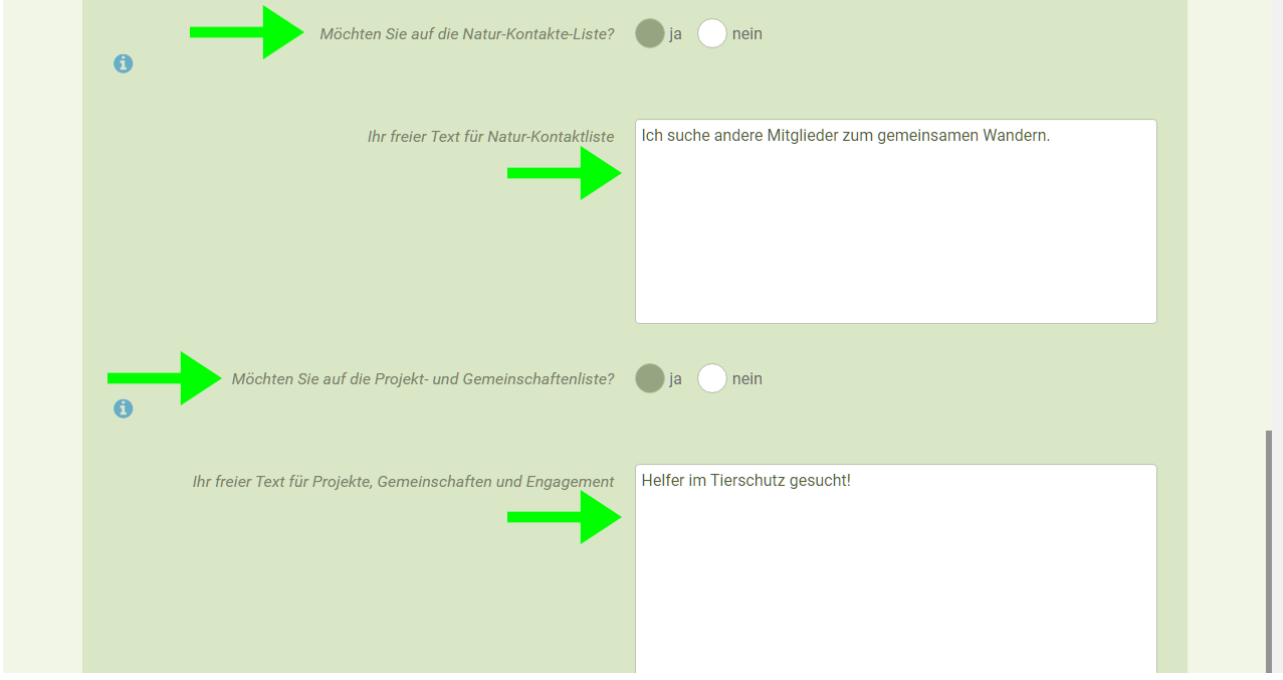

ACHTUNG: Sobald Sie auf einer Liste sind, können Sie Freundschaftsvorschläge erhalten, die nicht zu Ihren Sucheinstellungen passen, denn nun können alle Teilnehmer der Freundschaftssuche einen gegenseitigen Vorschlag vornehmen.

Außerdem sollten Sie darauf achten, dass Sie Ihr Freundschaftsprofil aussagekräftig, z.B. mit einem freien Text und einem Bild gestaltet haben. Dies können Sie ggf. hier anpassen:

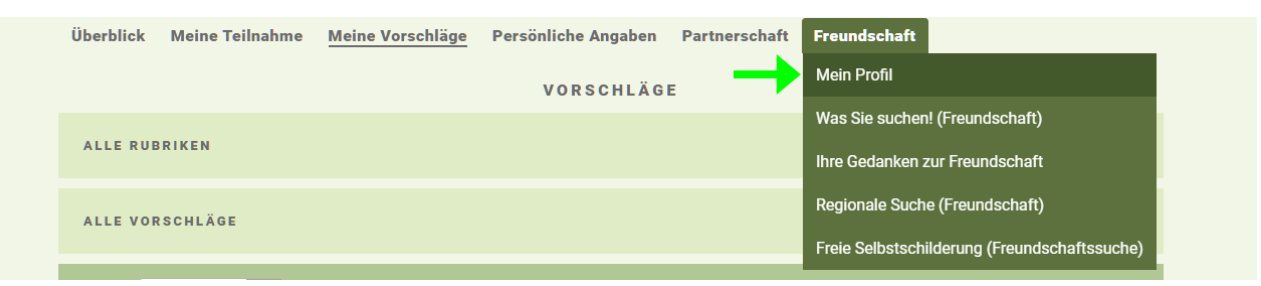

Bitte stellen Sie auch sicher, dass Sie eine Postleitzahl zu Ihrer Adresse hinterlegt haben, damit Sie regional gefunden werden.

### **4. Wie nehme ich Kontakt mit jemandem auf, der auf einer der Community-Kontaktlisten steht?**

Das Vorgehen ist bei allen Listen identisch. Suchen Sie im Menü unter "Meine Vorschläge" den Punkt "Community-Kontakte" und klicken Sie darauf:

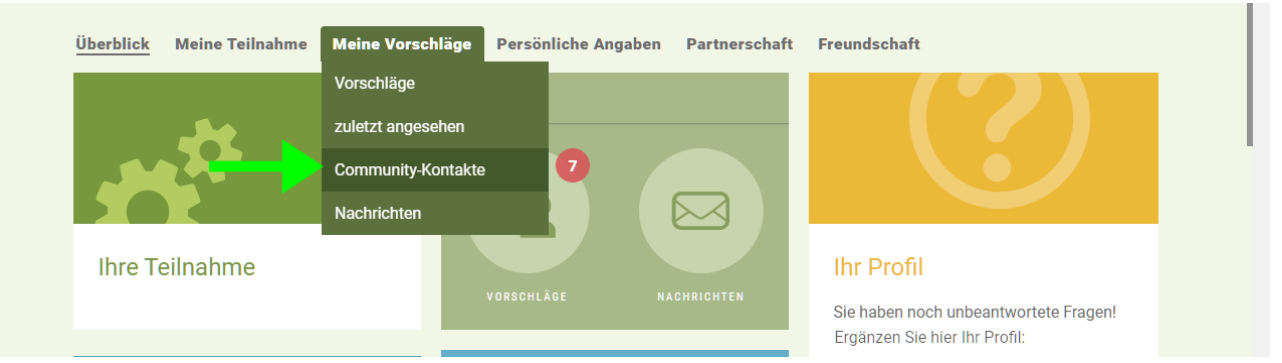

Es öffnet sich jetzt die Listen-Übersicht, auf der Sie die gewünschte Kontaktliste wählen können:

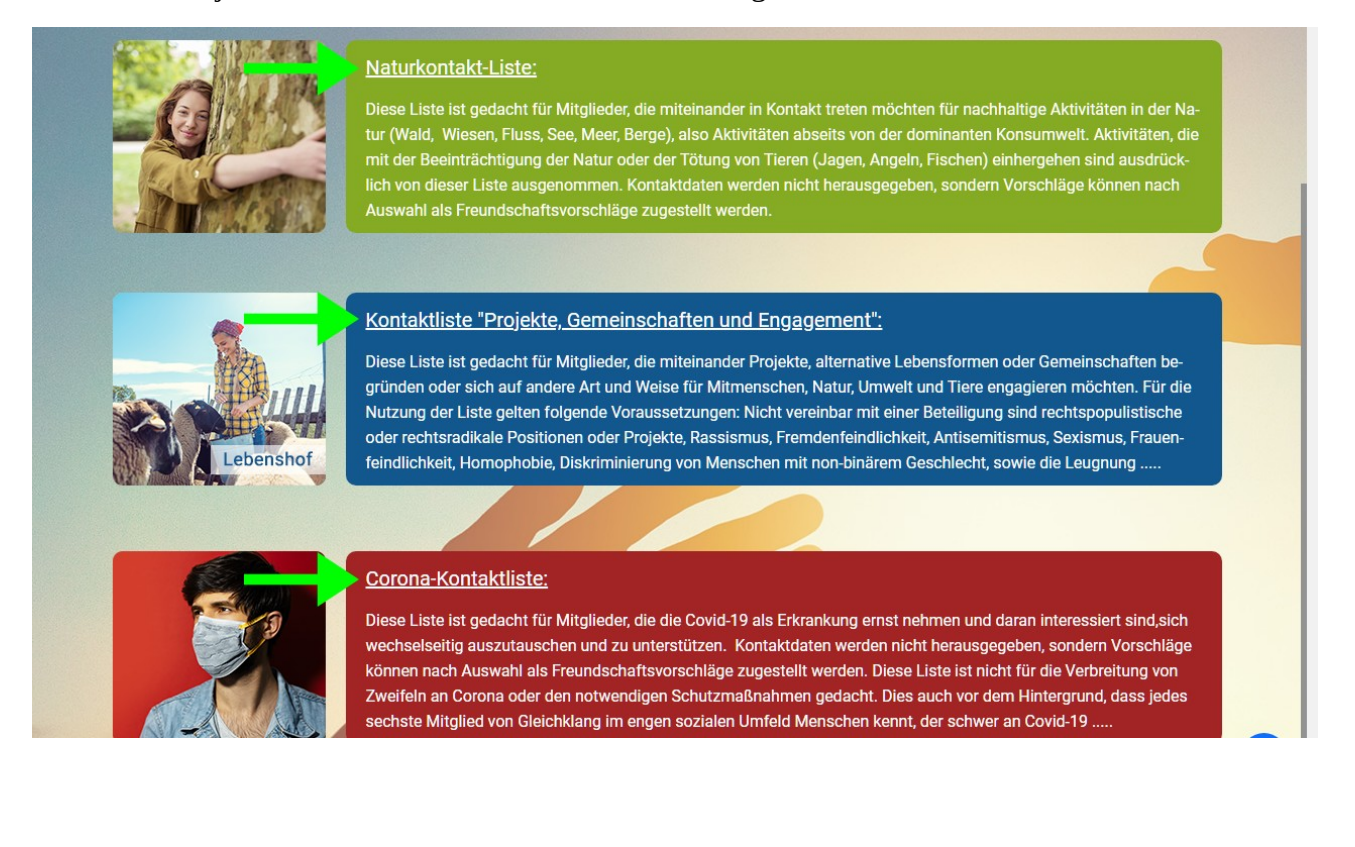

Nun müssen Sie (es sei denn die Liste hat nur sehr wenig Einträge) den Regionalfilter nutzen, um Mitglieder in für Sie interessanten Regionen finden zu können. In Deutschland müssen Sie ein Bundesland auswählen, in anderen Ländern können Sie auch landesweit suchen.

Achtung: der Regionsfilter benötigt Postleitzahlen, um zu funktionieren. Mitglieder auf der Liste, die Ihre Postleitzahl nicht angegeben haben, werden also damit nicht gefunden.

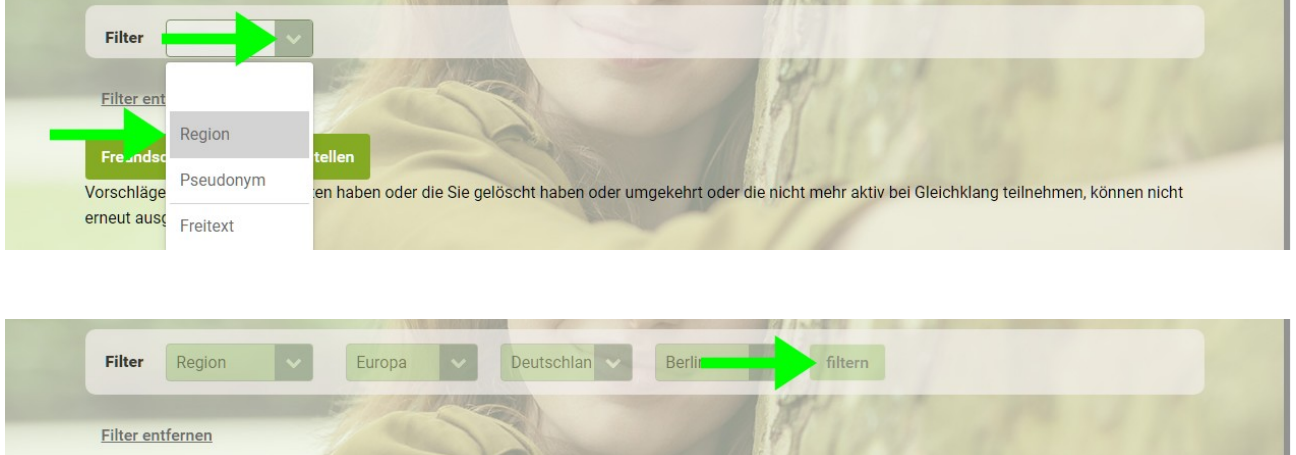

Nach einer kurzen Ladezeit wird nun die Liste gezeigt.

**Wenn Sie mit jemandem von der Liste Kontakt aufnehmen möchten, wählen Sie den**  entsprechenden Kontakt (oder auch mehrere) aus und klicken Sie auf "Freundschaft-**Vorschlag zustellen".**

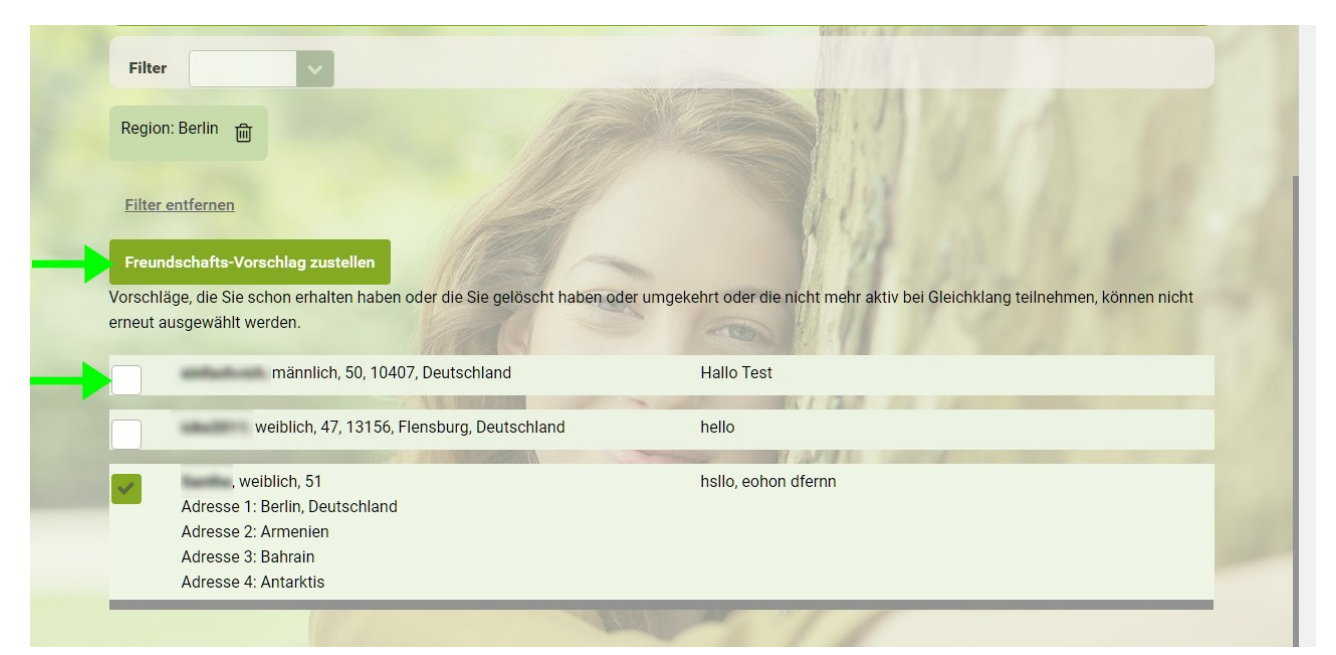

Bereits markierte Felder bedeuten, dass Sie diese Person nicht zu Ihren Vorschlägen hinzufügen können. Ein weißes Häkchen im grünen Feld bedeutet, dass dieser Kontakt bereits besteht:

weiblich, 51, 10247, Berlin, Deutschland

IV

 $\mathbf{x}$ 

Ich suche Kontakte zum Spazierengehen in der Natur Berlins, kleinere

Ein weißes Kreuz im roten Feld bedeutet, dass dieses Mitglied nicht mehr oder zurzeit nicht verfügbar ist:

weiblich, 62, 28870, Ottersberg, Deutschland

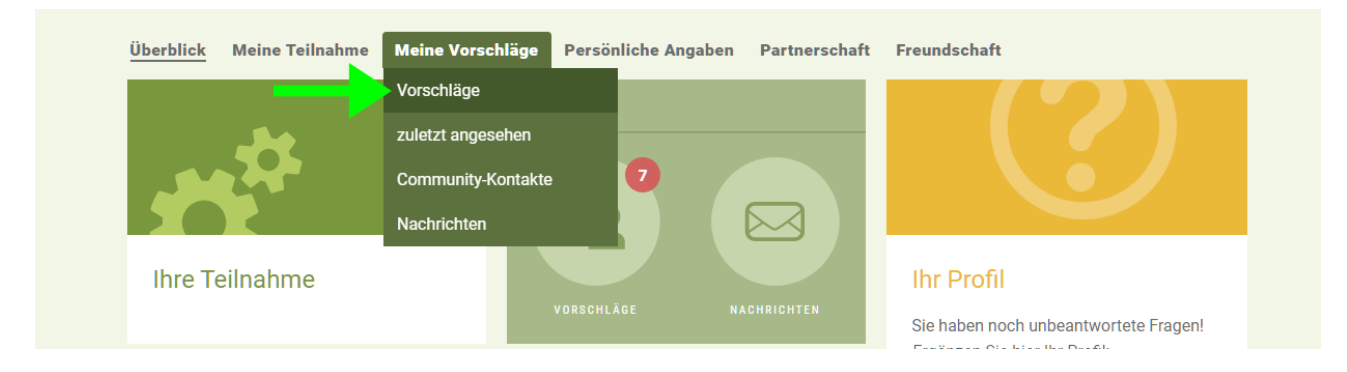

Sobald Sie jemanden hinzugefügt haben, können Sie Ihre Vorschläge anschauen:

Sie finden den hinzugefügten Vorschlag nun in Ihrer Liste, gekennzeichnet durch die rote Stecknadel mit einem Texthinweis, der anzeigt, durch welche Liste(n) die Verbindung erzeugt wurde. Sie können dieses Mitglied nun wie gewohnt anschreiben. Auf Mobilgeräten ist nur die rote Stecknadel zu sehen. Um den Texthinweis zu sehen, müssen Sie das jeweilige Profil öffnen.

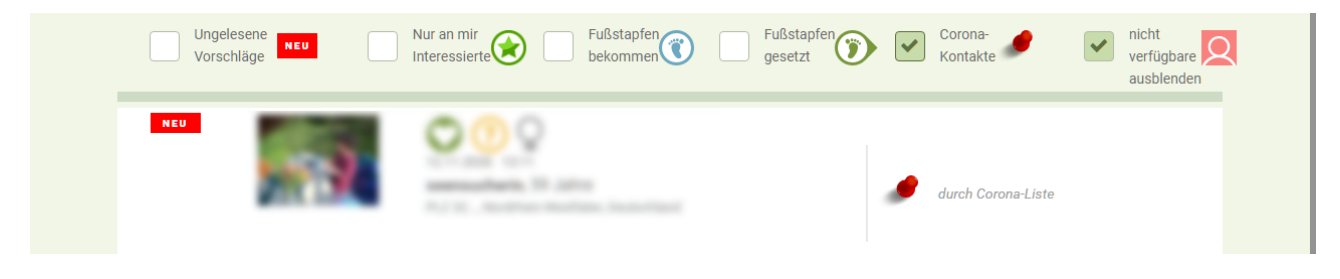

Wir wünschen Ihnen eine erfolgreiche Kontaktsuche mit den Listen!